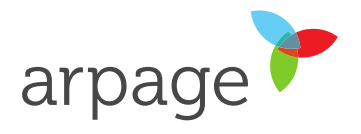

## **1. Cherry Card Reader Keyboard Driver, Fix Mojave**

Per attivare l'inserimento del numero della carta dell'assicurato tramite il lettore Cherry Reader, l'utente deve consentire al driver Cherry Reader di accedere a questa funzione.

## 1.1. Accedere alle Preferenze di sistema

Cliccare sulla mela in alto a sinistra della schermata principale e seleziona **Preferenze di sistema**…

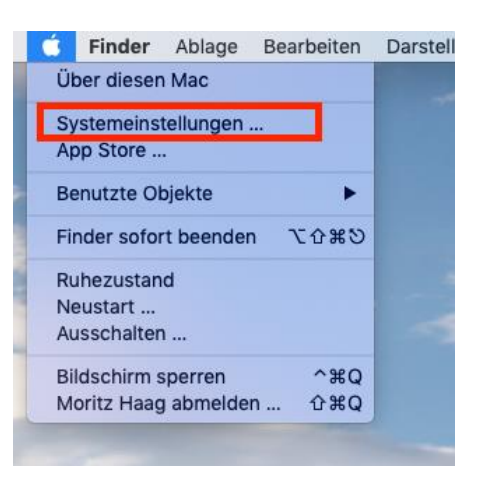

## 1.2. Cliccare su Sicurezza

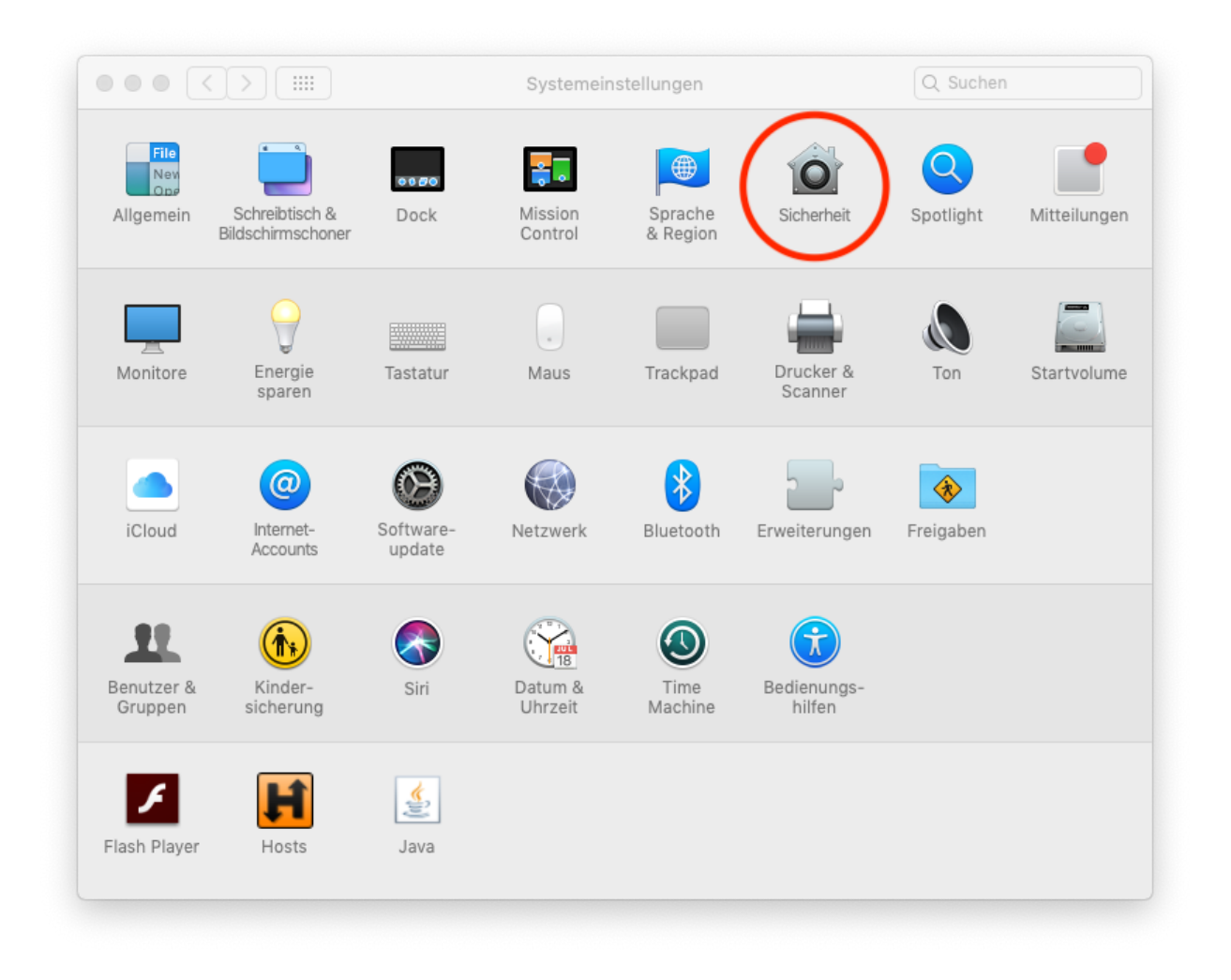

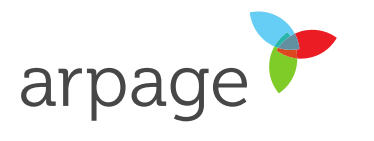

1.3. Dalla scheda Privacy, attivare la modifica cliccando sul lucchetto (se richiesto inserire la password dell'utente)

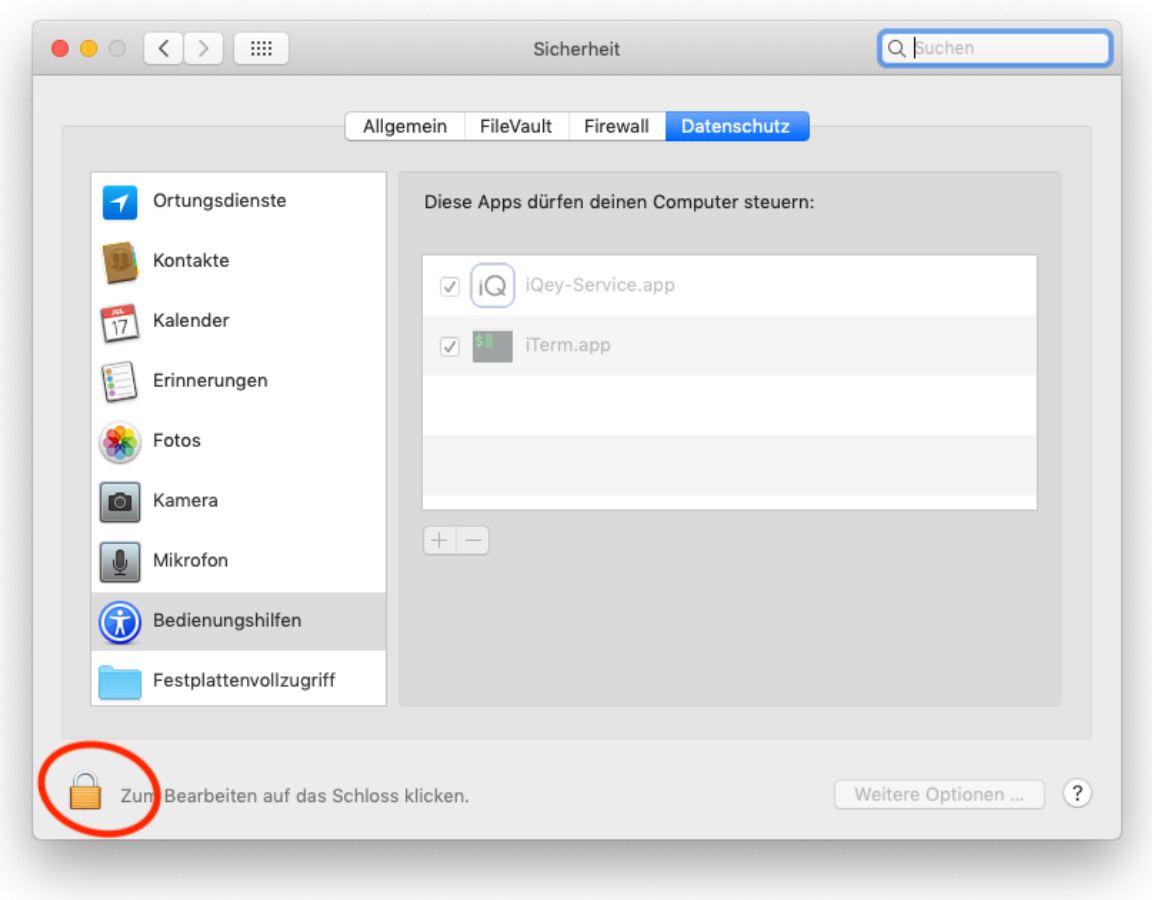

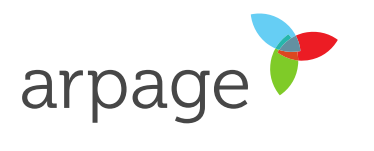

1.4. Attivare i controlli d'accessibilità per il software iQey-Service.app

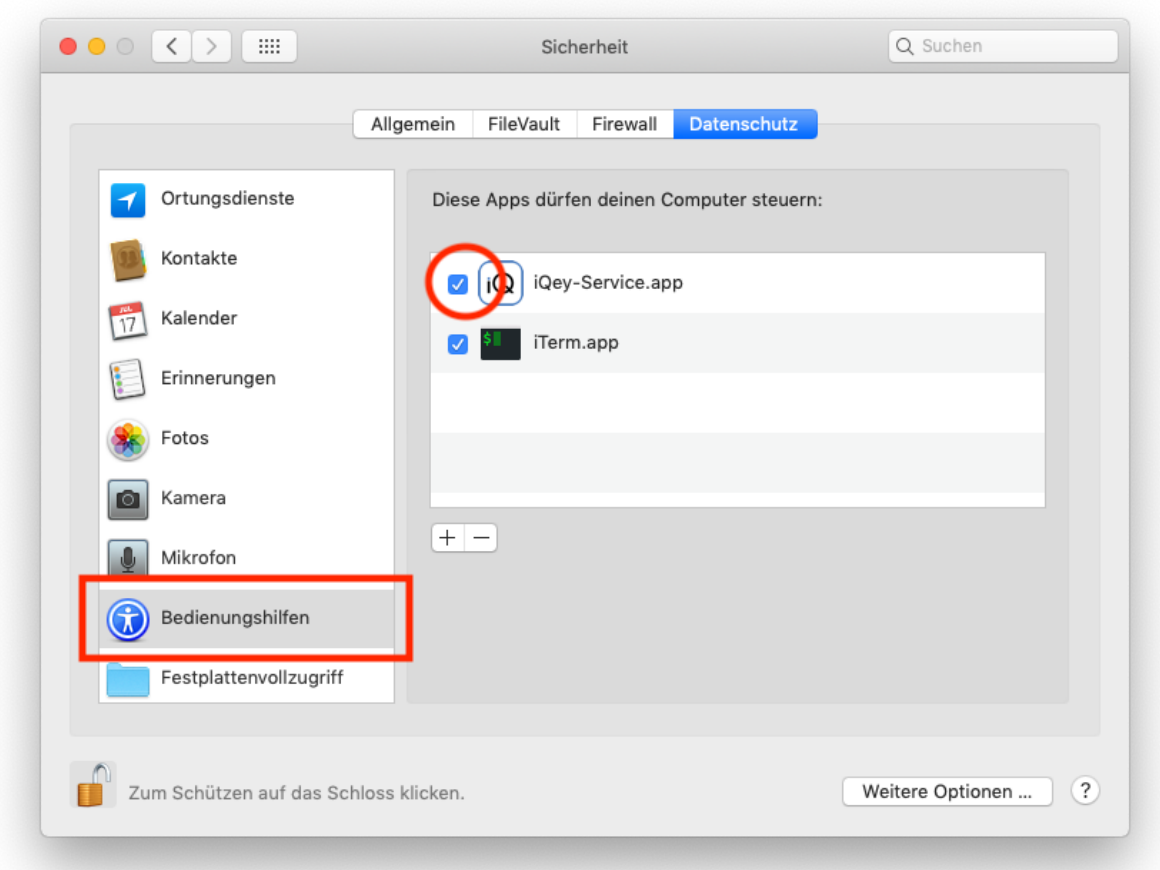